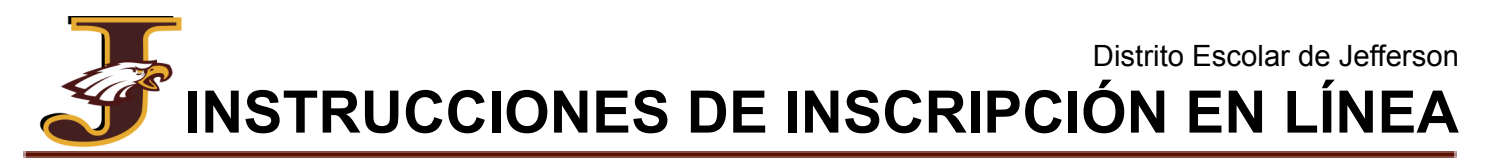

Toda la información de inscripción para el distrito se recopila electrónicamente a través de PowerSchool, un sistema de administración de estudiantes y inscripción en línea. Para comenzar el proceso de registro, seleccione la ruta apropiada para su estudiante.

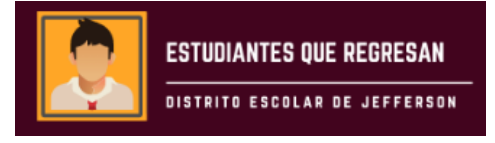

- ★ Cualquier estudiante que terminó el año escolar anterior en nuestro Distrito.
- **★** Cualquier estudiante que estaba preinscrito para el próximo año escolar.
- 1. Inicie sesión en el Portal para [padres](https://sdoj.powerschool.com/public/) de [PowerSchool.](https://sdoj.powerschool.com/public/)

*Si olvidó su información de inicio de sesión, haga clic en "¿Olvidó su nombre de usuario o contraseña?" o comuníquese con la oficina de su escuela para restablecerlo.*

*No se puede acceder al formulario a través de la aplicación móvil. Asegúrese de estar utilizando un navegador web (Chrome, Safari, etc.). Se puede utilizar un navegador móvil.* **Manu** 

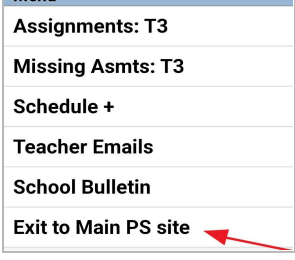

## **SUGERENCIA PARA DISPOSITIVOS MÓVILES:**

Si está en un dispositivo móvil y aparece la pantalla a la izquierda, haga clic en "Salir al sitio principal de PS".

- 2. Tenga a mano su médico, dentista y la información de contacto de emergencia.
- 3. En la barra lateral izquierda, Registro de estudiantes que regresan.

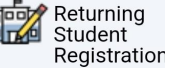

- 4. En Inscripción de nuevos en PowerSchool, marque la casilla para cumplir con COPPA y haga clic en Iniciar formularios *(solo la primera vez)*
- 5. Verifique la fecha de nacimiento de su estudiante.
- 6. Complete/verifique toda la información requerida.
- 7. Revisar y enviar.
- 8. Para registrar estudiantes adicionales que regresan, regrese al portal para padres de PowerSchool, haga clic en la pestaña con el

nombre del próximo niño y repita el proceso.

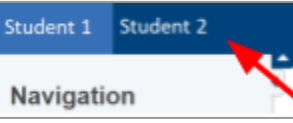

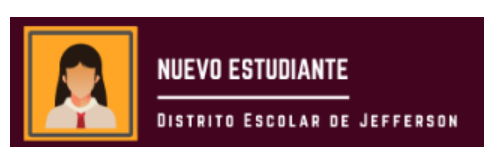

- $\star$  Los estudiantes que son nuevos en el Distrito.
- $\star$  Familias que agregan un estudiante adicional que aún no ha asistido al Distrito.
- $\star$  Cualquier estudiante con un descanso en la asistencia. *(Anteriormente asistió al Distrito, se fue para asistir a un distrito diferente y ahora regresa)*
- 1. Tener a mano la información de contacto de su médico, dentista, padre/tutor y contactos de emergencia, así como cualquier medicamento recetado y fechas de vacunación (si fue vacunado/a fuera de WI).
- 2. Haga clic en Nuevo Estudiante (botón que se muestra arriba) en el sitio [web.](https://www.sdoj.org/district/enroll.cfm)
- 3. Crear una nueva cuenta de inscripción de PowerSchool. La información del perfil debe ser su información, no la de su hijo/a.

*Si su hijo/a asistió anteriormente a un distrito que también utiliza la Inscripción de PowerSchool, o si tiene otros hijos en el Distrito, ya debería tener una cuenta y iniciará sesión con sus credenciales existentes. Comuníquese con la Oficina del Distrito al (920) 675-1000 para obtener asistencia.*

- 4. Completar toda la información requerida para su estudiante. **Por favor fíjese bien en la ortografía, las mayúsculas y la puntuación. Todos los datos estarán archivados en nuestro Sistema de Información Estudiantil exactamente como se ingresaron.**
- 5. Revisar y enviar.
- 6. Para inscribir estudiantes adicionales, haga clic en el enlace en la página de los siguientes pasos para agregar y inscribir a otro estudiante y repetir el proceso.
- 7. Un asistente administrativo se comunicará con usted para recopilar todos los documentos de verificación necesarios y crear su cuenta para padres de PowerSchool.

## Pague las tarifas de los estudiantes

Para pagar las tarifas generales de inscripción, curso, escuela y opcionales (atléticas, banda, estacionamiento, etc.), así como los saldos pendientes, puede pagar en línea o en efectivo/cheque. La pestaña Saldo en el portal para padres le mostrará los saldos de tarifas pendientes que pueda tener y/o cualquier saldo de comida disponible.

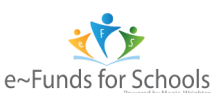

**Pagar tarifas en línea:** Haga clic en el botón "eFunds for schools" dentro de la pestaña de saldo en su portal para padres de PowerSchool, o [haga](https://payments.efundsforschools.com/v3/districts/56176) clic aquí. Esto lo dirigirá a eFunds, el sistema de pago en línea del Distrito, para pagar las cuotas estudiantiles en línea de manera fácil y

segura.

★ Tenga en cuenta: el portal de registro y e-Funds no están vinculados y tienen diferentes cuentas de inicio de sesión.

**Pague las tarifas en efectivo/cheque:** Deje o envíe su cheque por correo a la escuela de su estudiante. *\*El dinero del almuerzo debe ser separado de las cuotas escolares.*

## Agregue fondos a las cuentas de comidas de su estudiante

Los precios de las comidas y las opciones de pago se pueden encontrar en el sitio del Servicio de Alimentos [aquí.](https://www.schoolnutritionandfitness.com/index.php?page=prepaidacct&sid=1304101831300558) Como se indicó anteriormente, puede ver su saldo de comidas actual en la pestaña Saldo en su portal para padres de PowerSchool.

**Deposite dinero para el almuerzo en línea:** agregue fondos a la cuenta de almuerzo de su estudiante en línea a través de My [School](http://www.myschoolbucks.com/) Bucks.

Nota: Los nuevos usuarios primero deben registrarse para establecer un nombre de usuario y una contraseña. Su número familiar es el teléfono de su casa (incluido el código de área y los guiones: xxx-xxx-xxxx). Una vez registrado, puede agregar fondos para cada niño de su familia.

**Deposite el dinero del almuerzo en efectivo/cheque:** si elige traer dinero a la escuela personalmente o enviarlo con su estudiante, póngalo en un sobre claramente marcado con el nombre y apellido de su estudiante, su número de identificación, el nombre de su maestro y la cantidad adjunta. Entregue los depósitos prepagos al cajero(s) de la cafetería oa la oficina de la escuela.

¡Una vez que haya registrado a su(s) estudiante(s) y haya pagado las tarifas, habrá completado el formulario en línea del Distrito Escolar de Jefferson. requisitos de registro!

¡Asegúrese de consultar nuestro sitio web y visitar la página de la escuela de su hijo, y síganos en Facebook para obtener información y fechas específicas de la escuela y de todo el Distrito!

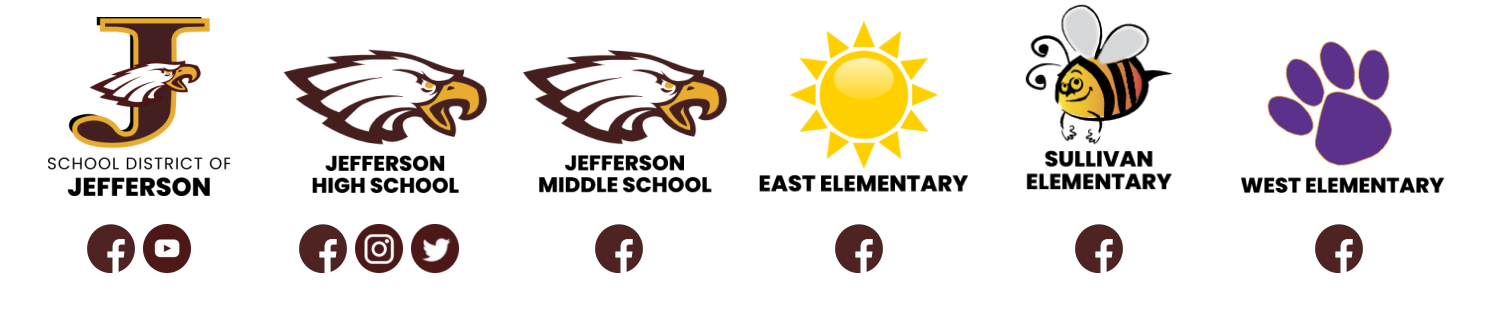

## **¿Necesitas ayuda?** ¡Contáctenos!

Teléfono de la oficina del distrito: (920) 675-1000 206 S Taft Ave, Jefferson, WI 53549 O comuníquese con la escuela de su hijo durante la semana de ayuda designada